Application Note: QCI-AN062 Quick Silver Controls, Inc.

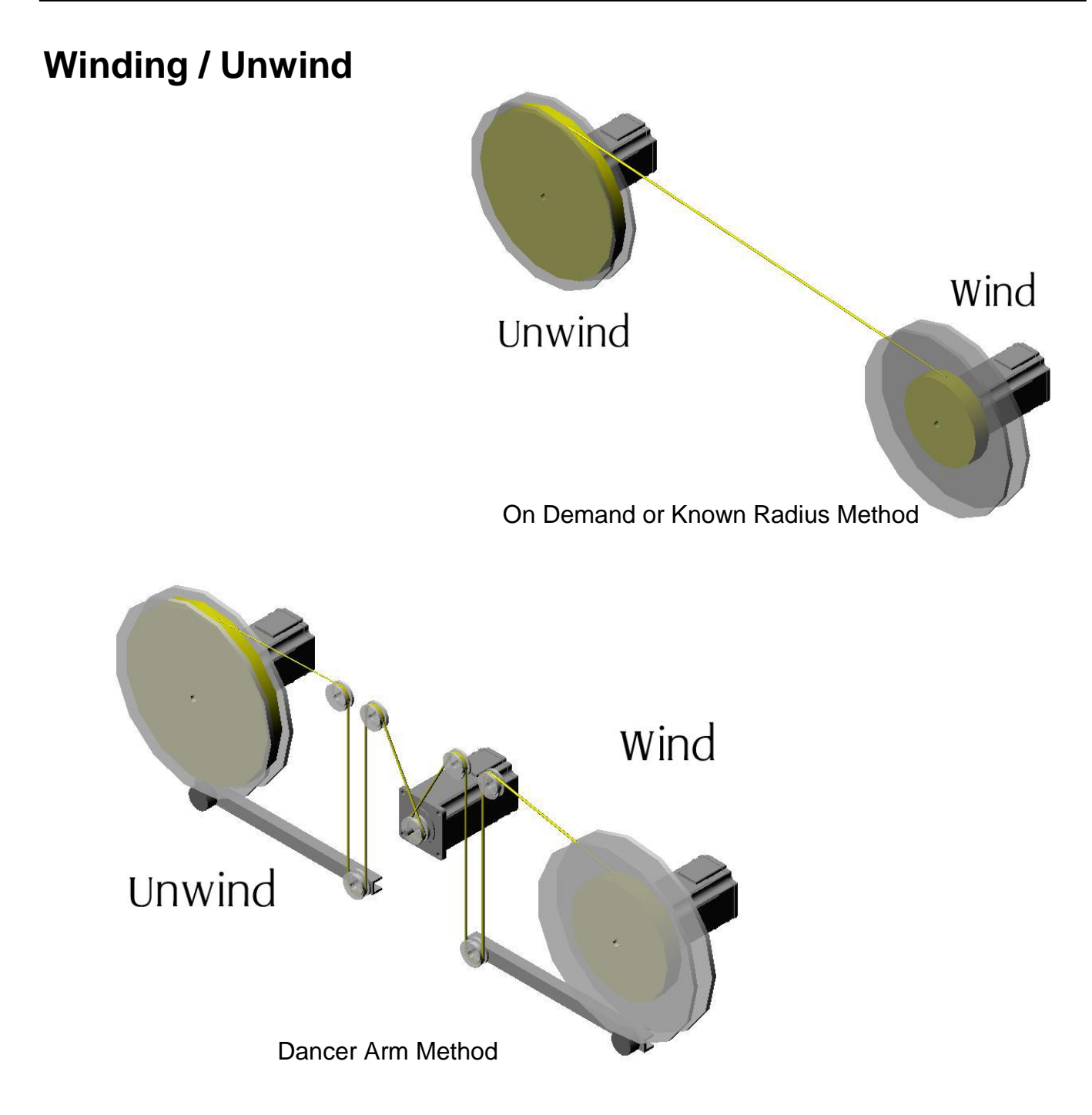

Property of QuickSilver Controls, Inc. Page 1 of 11 This document is subject to change without notice. QuickControl® and QCI® are Registered Trademarks of QuickSilver Controls, Inc. SilverLode™, SilverNugget™, SilverDust™, PVIA™, QuickSilver Controls™, and AntiHunt™ are trademarks of QuickSilver Controls, Inc..

Associated QuickContro® programs included:

OnDemand\_Unwind.qcp OnDemand\_Wind.qcp KnownRadius\_Unwind.qcp KnownRadius\_Wind.qcp DancerArm.qcp

## **Featuring**

- Traditional Dancer Arm Method
- 2 Sensorless Methods
- Bi-directional
- Direct Drive (using QCI's large inertial mismatch capability)

## **Prerequisites**

The reader should be familiar with the following:

- 1. Application Note QCI-AN047 Input Mode Joystick
- 2. Application Note QCI-AN023 Analog Input
- 3. Technical Document QCI-TD054 Servo Tuning
- 4. Application Note QCI-AN020 Variable Torque Clutch

### **Three Methods**

This application note describes three methods to wind and/or unwind material. In most cases the servos directly drive a reel that continually winds or unwinds material while still providing tension.

The methods are discussed (from simple to advanced) are:

- 1) On Demand Method
- 2) Known Radius Method
- 3) Dancer Arm Method

## **Tuning**

It is common for wind/unwind applications to have large inertial loads with inertial mismatches of 100:1 or greater. They will require some tuning to stabilize. For detailed instructions on tuning refer to Technical Document QCI-TD054 - Servo Tuning.

## **Drag Mode**

Common to all the methods is the use of QuickSilver's unique slip clutch feature called Drag Mode. In Drag mode, the servo emulates a slip clutch. Drag Mode is enabled using the ERL command. ERL has already been included in all the examples. See Drag Mode in User Manual or Application Note QCI-AN020 Variable Torque Clutch for more details.

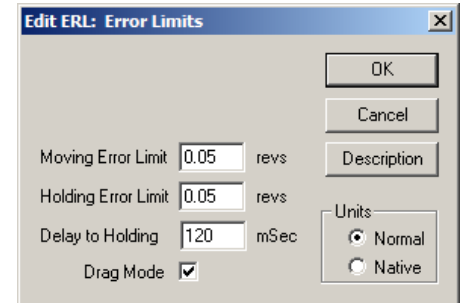

## **More Information**

Other general information can be found in the technical documents listed above, SilverLode User Manual and the SilverLode Command Reference.

## **On Demand Method**

The Wind servo is programmed to run at a fixed velocity. If it cannot maintain its velocity, it outputs a "Reduce Torque" signal to the Unwind servo.

Note, this method only works with sturdy material, because the Unwind servo could be set to its full reel torque with an almost empty reel for sometime while the algorithm adjusts.

### **OnDemand\_Unwind.qcp**

The maximum torque required of the Unwind servo is when it has a full reel (Tf). The minimum is for an empty reel (Te). For our example, this is 75% and 5% respectively. You will need to determine these empirically for your system.

Note, even if the motor is off, there is still some residual torque. If this is too much for your system, we suggest using a smaller motor. Alternatively you could use the Gravity Offset (GOC) command to give the servo a litter extra torque in one direction.

Torque (T) (reg 32) is first set to Tf. The servo's torque is set by copying T into the upper word of reg 206 (Closed Loop Holding Torque).

The Reduce Torque input (I/O #110) is checked every 500ms. Once it goes HIGH, T is reduced by 1%. If Te is reached, the program ends, otherwise it loops back to start over.

Note, the 500ms delay determines how fast torque is reduced. Reduce the timer if you want the servo to respond faster to the "Reduce Torque" commands.

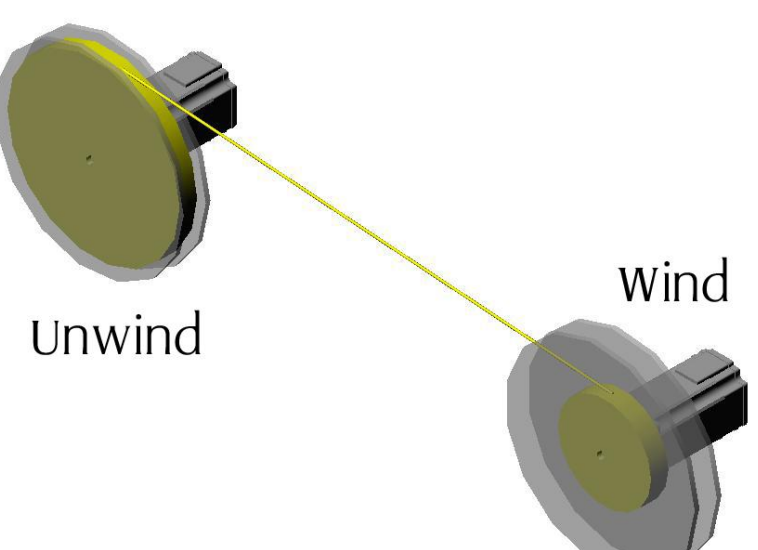

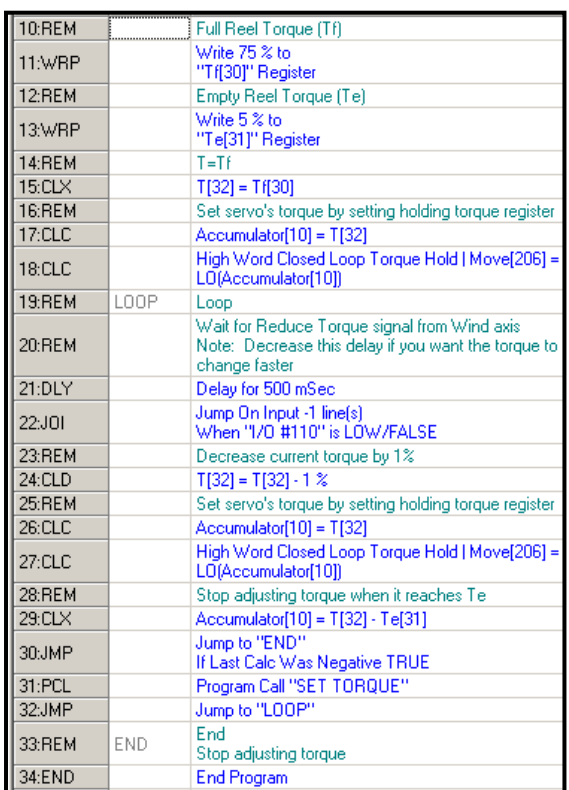

#### **OnDemand\_Wind.qcp**

The Wind servo's torque is set to the full reel torque (Tf) (see qcp).

The VMP command is used to set the velocity.

The Analog Continous Read (ACR) command continuously reads the analog velocity channel every 120  $\mu$ s, passes it through a 3Hz filter and stores the result in register 30. 3Hz should be low enough to filter out any spurious velocity changes.

If the filtered velocity drops below 3.5rps, we set (HIGH) the Reduce Torque output to signal the Unwind servo to reduce its torque. If the velocity is ok, we clear (LOW) the output.

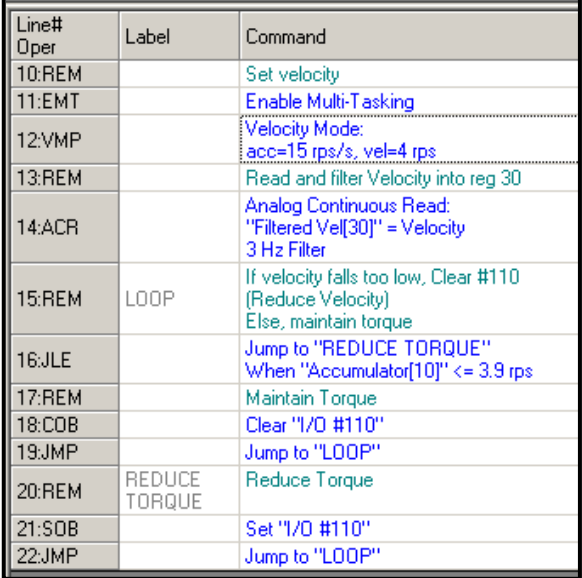

# **Known Radius Method**

The Unwind servo starts with a full reel of material with a known radius. As the material is unwound, the force on it (tension) increases. To comepensate for the increase in tension, the Unwind servo must reduce its torque in proportion to the reduction in material radius.

To apply a constant Tension (F) to the material, the Torque (T) must be reduced proportionally to Radius(R).

 $T = R * F$ 

We want F to be constant. We determine it emperially by determining T at a given R. For example, using an empty reel of radius Re, use QuickControl to determine the required torque  $(T_e)$  to produce the desired tension  $(F)$ .

 $F = T_e / R_e$ .

The real-time R, can be either read from an external sensor, or calculated. If the starting radius or starting amount of material is known, no sensors are necessary, otherwise a sensor is required to detect the amount of material (radius) on the reel.

#### **Calculating Radius**

R is a function of the servo's Position (P) given the following constants:

### **Constants:**

Re: radius of empty reel (mm) Rf: radius of full reel (mm) Pe: servo position counts from full to empty reel. *Note: P<sup>e</sup> can be set to empty partial reels too*. K: servo position counts to unwind 1 mm of material

When unwinding, P will vary from zero to  $P_e$  counts.

Knowing the constants  $P_e$ , K and  $R_e$ , the real-time radius  $(R)$ , can be calculated knowing the actual position (P). The following equation is used to calculate R:

$$
R = (P_e - P) / K + R_e
$$

Therefore, the real-time torque (T), to maintain a constant material tension (F), is given by the following formula:

 $T = R * F = \{ (P_e - P) / K + R_e \} \{ T_e / R_e \}$ 

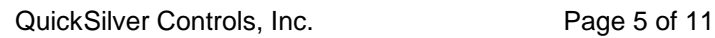

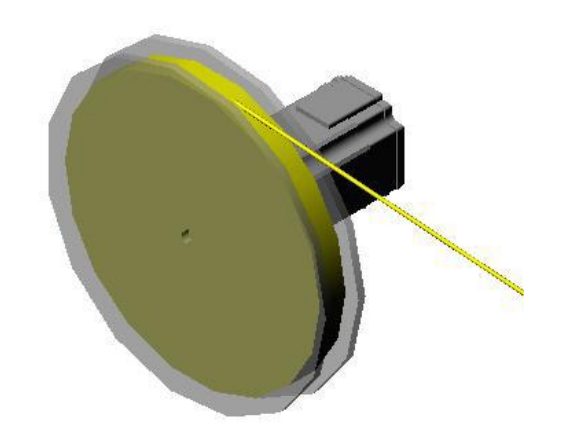

Unwind

Tension T R

### **KnownRadius\_Unwind.qcp**

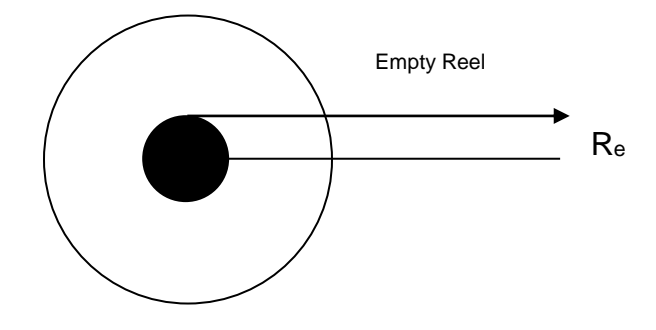

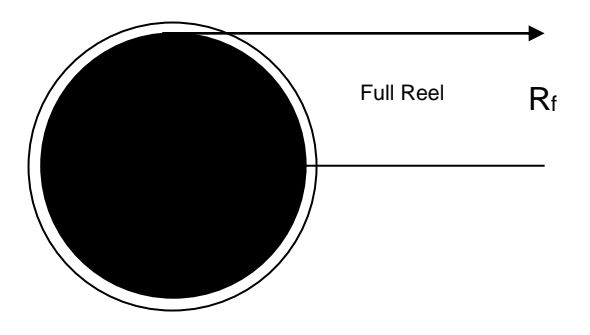

Re: 25 mm Rf: 50 mm Pe: 1,600,000 counts K: 60,000 counts / mm  $T_e$ : 5% (1000 STU<sup>1</sup>)

 $F = T_e / R_e = 1000 / 25 = 40$ 

The main Loop first copies the absolute value of Actual Position (reg 1) into P (reg 31). ABS is used to allow for CW/CCW operation.

The rest of the loop calculates:

 $T = R * F = \{ (P_e - P) / K + R_e \} \{ T_e / R_e \}$ 

The servo's torque is set by copying T into the upper word of reg 206 (Closed Loop Holding Torque).

If T<T<sub>e</sub>, the program ends.

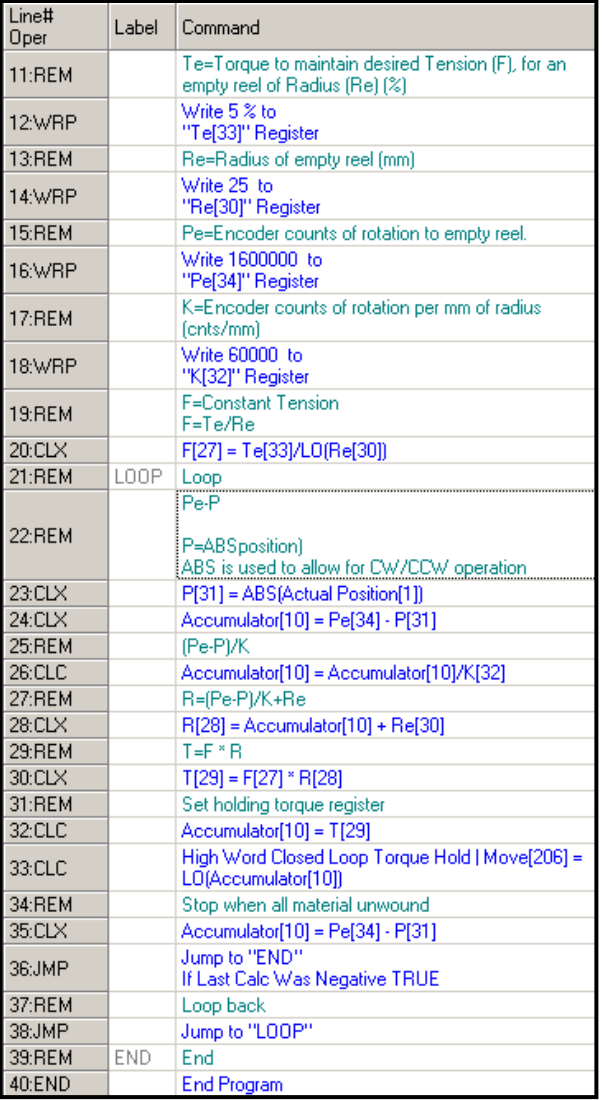

 $\overline{a}$ <sup>1</sup> SilverLode Torque Unit (STU) – See User Manual for details.

### **KnownRadius\_Wind.qcp**

Winding material is the same as unwinding except the servo is commanded to move at some velocity.

Decoupled systems contain axes that are isolated and comprise of physical mechanisms such as gears, pulleys, springs, idle rollers, etc. To keep a constant tension on the material, both wind and unwind servos must adjust their torque accordingly.

The Wind servo uses the same algorithm as the Unwind servo. The main difference is the Wind servo torque must increase as the radius increases.

As previously mentioned, to apply a constant Tension (F) to the material, the Torque (T) must be kept proportional to Radius(R).

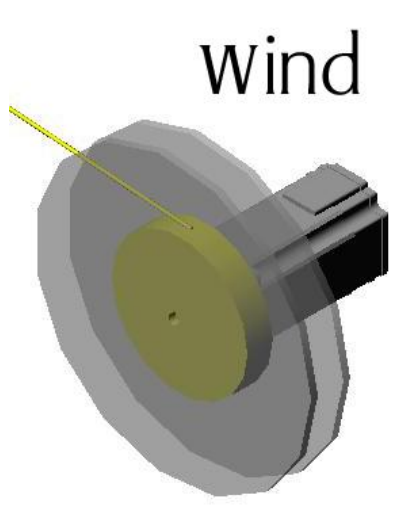

 $T = R * F$ Where,  $F = T_e / Re.$  $R = P/K + R_0$ 

See previous section and KnownRadius Wind.qcp for more details.

### **Dancer Arm Method**

The figure to the right shows a single reel with a dancer arm. The dancer arm is attached to a rotational sensor (potentiometer or hall effect) that outputs an analog signal. The dancer arm is spring loaded. Therefore, the rotational sensor's analog voltage is a measurement of the material's tension.

The servo uses the analog input to set its velocity. With the dancer arm at the midpoint position, the servo is configured for zero velocity.

When the dancer arm falls below the midpoint, the servo rotates counter-clockwise to increase tension. Conversely, when the dancer arm rises above the midpoint, the servo rotates clockwise to decrease tension. The velocity is determined by how far the dancer arm is from the midpoint.

The logic is similar to a joystick controlling the servo's velocity. QuickSilver has a special command for this called Velocity Input Mode (VIM). See Application Note QCI-AN047 Input Mode – Joystick for details.

This method allows the servo to either wind or unwind.

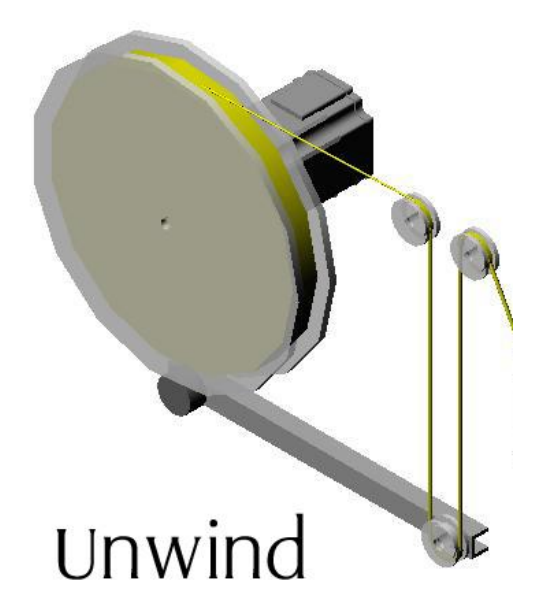

### **Two Reels**

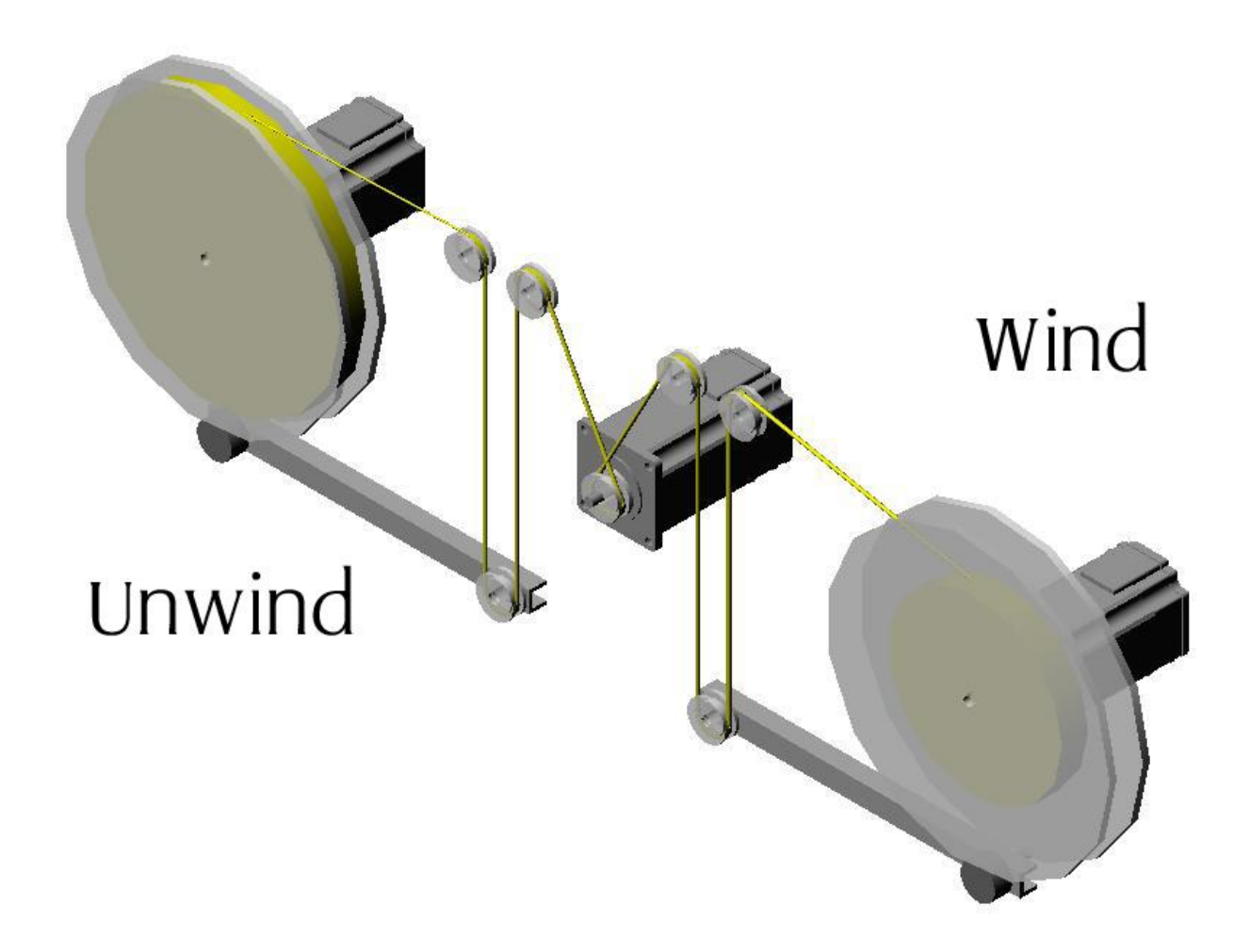

The dancer arm method is great for two decoupled reels. In this example, the user controls the speed of the middle servo, called the capstan. The other two servos automatically either wind or unwind material always keeping tension on their part of the line constant.

When the capstan moves material to the right, tension on the left side of the line increases, raising the dancer arm. The "Unwind" servo compensates by moving clockwise. On the right side, tension decreases, which lowers the dancer arm. The "Wind" servo compensates by moving clockwise to increase the tension.

The dancer arms can move much faster than the reels, for that reason, the dancer arms also act as a buffer or accumulator to give the reels enough time to match the capstan's speed.

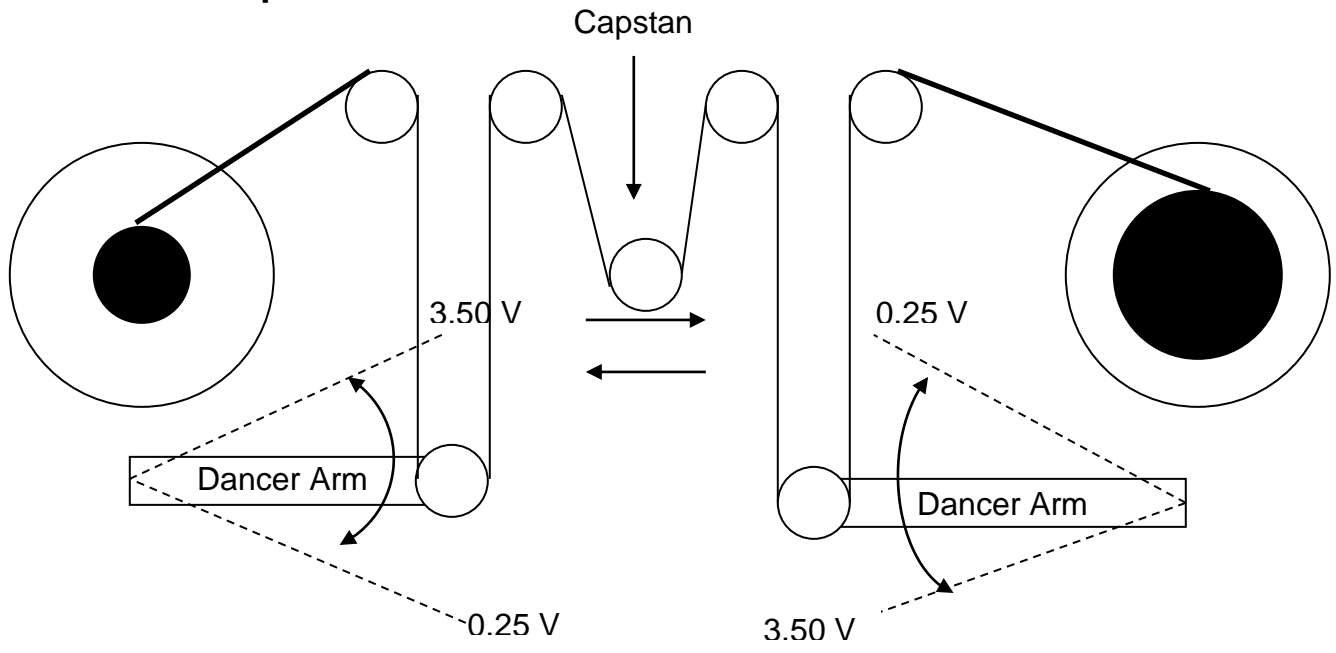

### **Hardware Setup**

#### **Application Example**

This example implements a three-servo bi-directional wind/unwind reel application. That is, material can move either left or right.

The center servo (capstan) is user controlled and can run at different speeds both clockwise and counter clockwise.

In this example,  $\frac{1}{4}$  turn hall effect rotary position sensors are used. Hall effect sensors are recommended because of their durability. The sensors are attached to the dancing arms. The sensors output 0-5 volts. The SilverDust and SilverNugget accepts 0-3.3 volts and 0-5 volts, respectively.

As illustrated in the above figure, the dancer arms have their dancer arm signals inverted. This enables the use of the same program for both Wind and Unwind servos.

The amount of material in the dancer arm loop determines how much the dancers can buffer speed changes from the capstan.

#### **DancerArm.qcp**

QuickSilver has a special command (VIM) to set servo velocity using an analog input. The following explains how to use VIM with a dancer arm. For more details on VIM, see Application Note QCI-AN047 Input Mode – Joystick.

The ACR command is used to read Analog Channel #1 (dancer arm) every 120  $\mu$ s (in the background), convert it to ADC counts and store the result in register 12. Note, QuickControl's Register Watch tool can be used to view the contents of register 12.

Input Offset (reg 13) is the value of register 12 when the dancer arm is at its midpoint (i.e. 17000).

The dancer arm's full range determines the value of Maximum Scale/Limit (reg 15). To set reg 15, determine the value of register 12 when the dancer arm is at its full up and down positions. Subtract Input Offset (reg 13) from both values and take absolute value of results. The Maximum Scale/Limit (reg 15) equals the smaller of the two numbers.

reg 12 full up/down = 1000/32000 full up:ABS(1000-17000)=16000 full down: ABS(32000-17000)=15000 Maximum Scale | Limit [15] = 15000

Set Maximum Output Scale (reg 16) and Output Rate of Change (reg 18) to the maximum desired speed and acceleration respectively.

The following equation can be used to convert line speed to rotational speed.

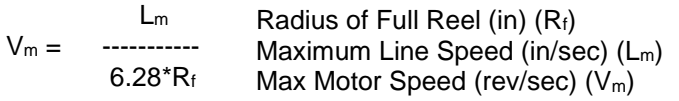

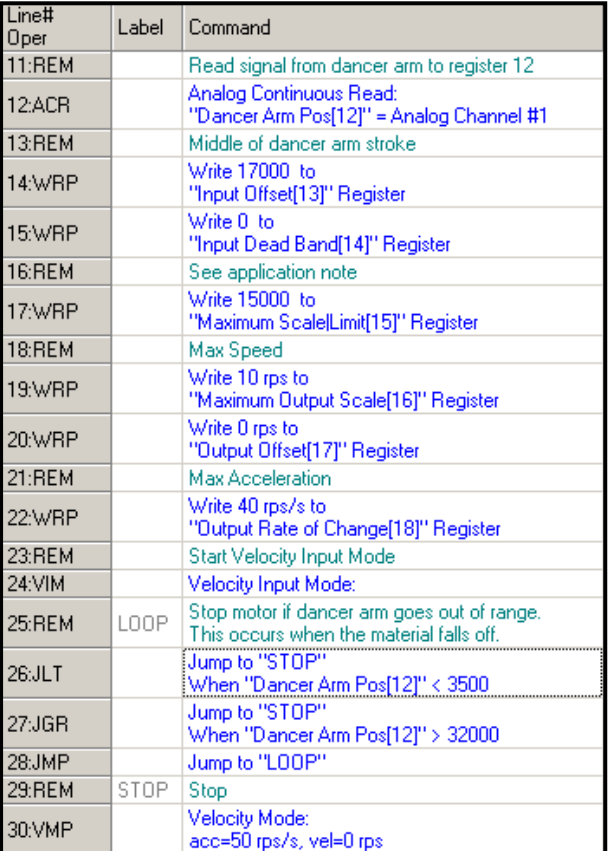

Lower the VIM Filter parameter (set to 10Hz in our example) to slow down the response of the reel to the capstan. Increase it to speed up the response.

The servo is stopped if the dancer arm goes out of range (i.e. material falls off).